# Hei.

**Hurtigstartguide**

# **Velkommen til din nye iMac. Bli med på en omvisning.**

Denne guiden viser deg hva som er på Macmaskinen, hjelper deg med å konfigurere den og hjelper deg i gang med programmene du vil bruke daglig.

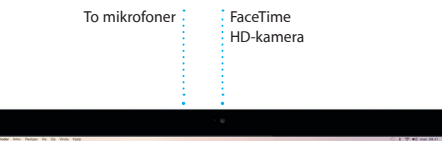

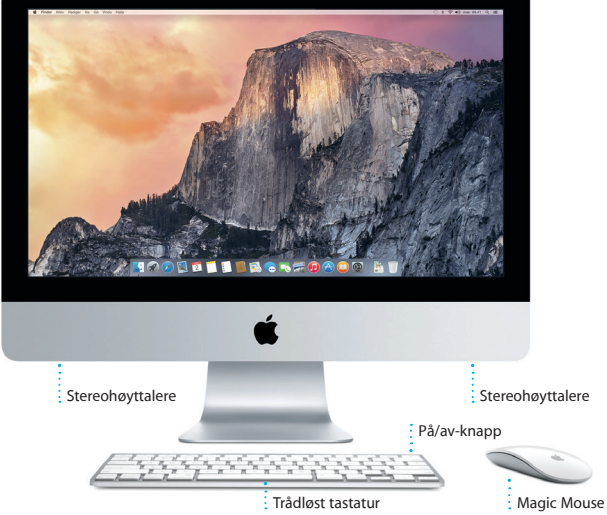

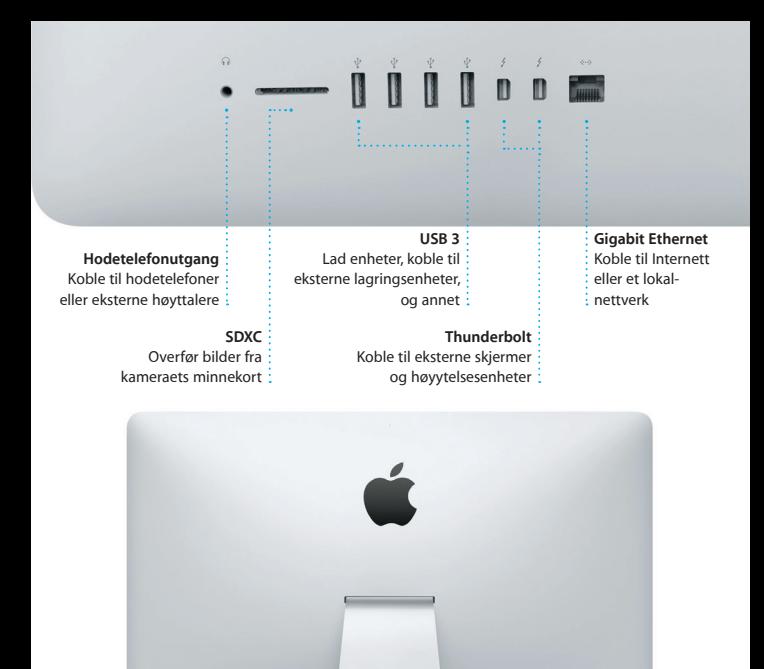

Hvis du vil vite mer om porter og plugger, går du til [support.apple.com/kb/HT2494?viewlocale=no\\_NO.](http://support.apple.com/kb/HT2494?viewlocale=no_NO)

*<u>IIII* **D D**</u>

Strømkabel -

På/av-knapp

# **La oss komme i gang**

Trykk på på/av-knappen for å starte iMac. Oppsettassistenten hjelper deg gjennom noen få, enkle trinn slik at du kommer i gang. Du får hjelp med oppkobling til Wi-Fi-nettverket og med å opprette en brukerkonto. Den kan også overføre dokumenter, e-post, bilder, musikk og filmer til den nye Mac-maskinen fra en annen Mac eller PC.

Logg på med Apple-ID-en din i oppsettassistenten. Dette konfigurerer kontoen din i Mac App Store og iTunes Store, samt i programmer som Meldinger og FaceTime, slik at de er klare første gang du åpner dem. Den konfigurerer også iCloud, slik at programmer som Mail, Kontakter, Kalender og Safari har all den nyeste informasjonen. Hvis du ikke har en Apple-ID, oppretter du en i oppsettassistenten.

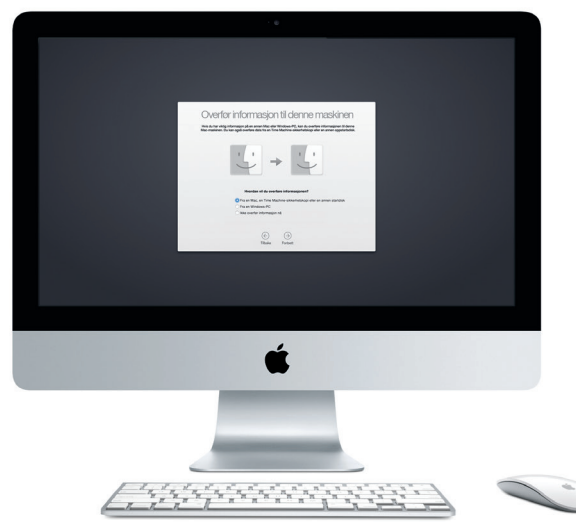

Hvis du vil vite mer om hvordan du overfører filer til den nye Mac-maskinen, kan du gå til [support.apple.com/kb/HT6408?viewlocale=no\\_NO.](http://support.apple.com/kb/HT6408?viewlocale=no_NO)

# **Bruke Magic Mouse**

Apple Magic Mouse leveres med to AA-batterier og er allerede sammenkoblet med iMac-maskinen via Bluetooth, slik at du kan begynne å bruke musen straks du slår den på. Hvis du vil justere markør-, klikke- eller rullehastighet eller aktivere sekundærknappen, velger du Systemvalg fra Apple-menyen og klikker på Mus. Her er noen tips om hvordan du får utnyttet Magic Mouse best mulig.

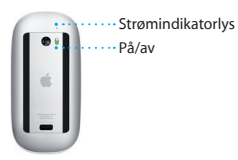

**Slå på musen** Skyv på på/av-knappen på undersiden av musen.

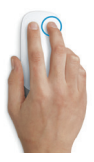

**Sekundærklikk** Aktiver Sekundærklikk i Systemvalg for å bruke høyre- og venstreklikking.

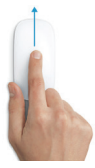

**Skjermzoom** Hold nede Kontroll-tasten og rull med én finger for å forstørre objekter på skjermen.

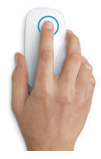

**Klikk** Klikk eller dobbeltklikk hvor som helst på overflaten.

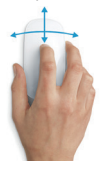

**360 graders rulling** Dra en finger langs overflaten for å rulle eller panorere i en hvilken som helst retning.

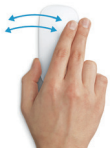

**Dra med to fingre** Dra mot venstre og høyre for å bla mellom sider i Safari eller bilder i Bilder.

# **Bli kjent med skrivebordet**

Skrivebordet er stedet hvor du finner og gjør alt på Mac-maskinen. Dock, nederst på skjermen, er et sted for programmene du bruker mest. Det er også der du kan starte Systemvalg, som gjør det mulig å tilpasse skrivebordet og andre innstillinger. Klikk på Finder-symbolet for å få tilgang til alle filer og mapper.

Menylinjen øverst inneholder nyttig informasjon om Mac-maskinen. Hvis du vil kontrollere status for den trådløse Internett-forbindelsen, klikker du på Wi-Fi-symbolet. Mac-maskinen kobler automatisk til nettverket du valgte da du konfigurerte maskinen. Spotlight gjør det enkelt å finne og søke etter alt på Mac-maskinen.

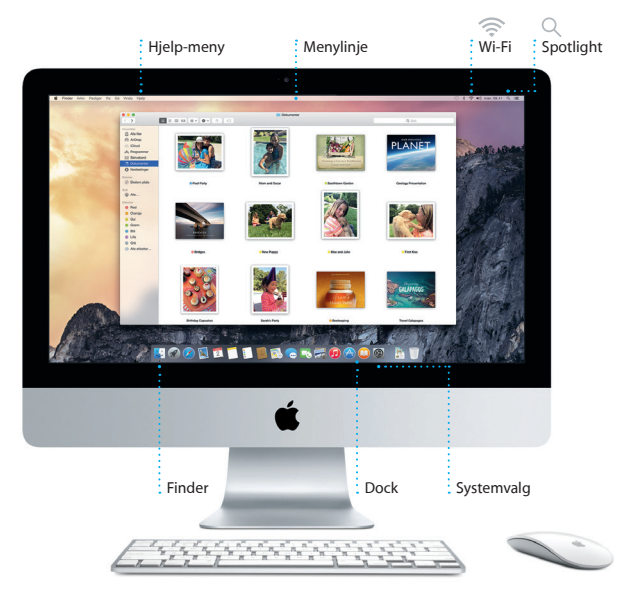

# **Finn programmer**

Mac-maskinen leveres med praktiske programmer du kan bruke for å organisere bildene dine, lage dokumenter, surfe på nettet og mer. Bruk Launchpad til å enkelt finne alle programmene på Mac-maskinen. Ordne programmer akkurat slik du vil ha dem. Du kan også gruppere dem i mapper.

Finn nye programmer på Mac App Store. Når du laster ned et program du liker, vises det i Launchpad. Mac App Store forteller deg når oppdateringer for programmer og OS X er tilgjengelige, og kan oppdatere dem automatisk.

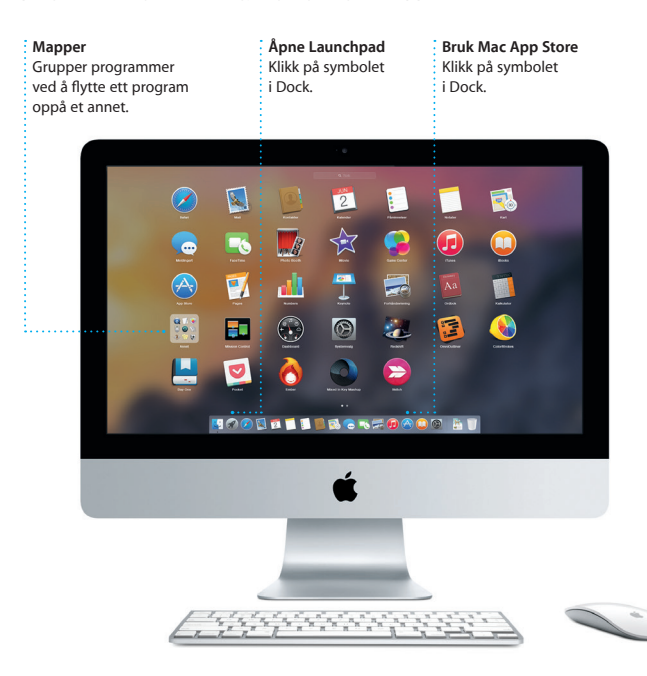

# **Hold deg oppdatert på alle enhetene dine**

iCloud gir deg tilgang til musikken, bildene, kalenderne, kontaktene og dokumentene dine og annet fra Mac-maskinen, iOS-enheter og til og med PC-en. Det holder alt oppdatert automatisk.

Hvis du oppretter et Pages-dokument, tar et bilde eller kjøper en sang på én enhet, oppdateres de andre enhetene øyeblikkelig. Med iCloud Drive kan du lagre filene dine i iCloud og organisere dem akkurat slik du vil. Familiedeling gjør det enkelt å dele familiemedlemmers iTunes Store-, App Store- og iBooks Store-kjøp. iCloud hjelper deg med å finne og beskytte Mac-maskinen hvis den skulle komme bort. Du kan velge hvilke iCloud-funksjoner du vil bruke, ved å klikke på Systemvalg i Dock og klikke på iCloud.

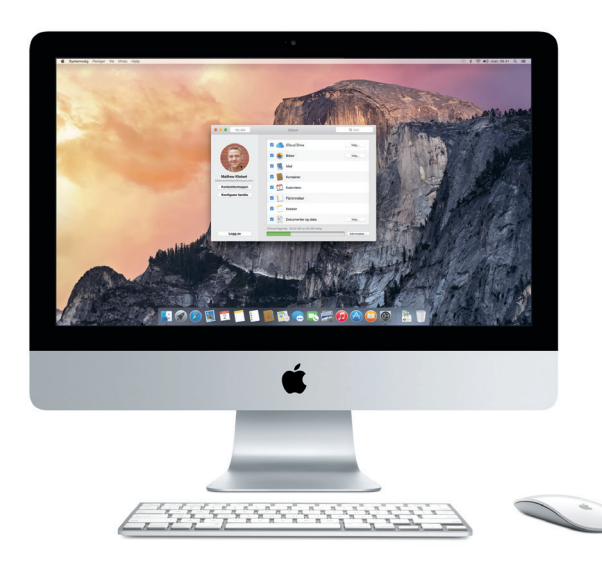

# **Bruk Mac-maskinen og iOS-enheter sammen**

Når du logger deg på iCloud på Mac-maskinen og iOS-enheter\*, registrerer enhetene at de er i nærheten av hverandre, og aktiverer utrolige funksjoner. Du kan foreta og motta iPhone-anrop på Mac-maskinen, og bruke Macmaskinen som høyttalertelefon. Tekstmeldinger som sendes til iPhone, vises i Meldinger på Mac-maskinen, slik at du kan holde oversikt over alle samtalene dine. Med Instant Hotspot, kan Mac-maskinen automatisk bruke det personlige tilgangspunktet på iPhone. Og med Handoff kan du starte en aktivitet på Mac-maskinen og fortsette der du slapp på iOS-enheten – og omvendt.

#### **iPhone-anrop**

Foreta et iPhone-anrop eller send en tekstmelding ved å klikke på et telefonnummer på Mac-maskinen.

#### **Handoff** Et programsymbol vises i Dock når en aktivitet overføres til Mac-maskinen.

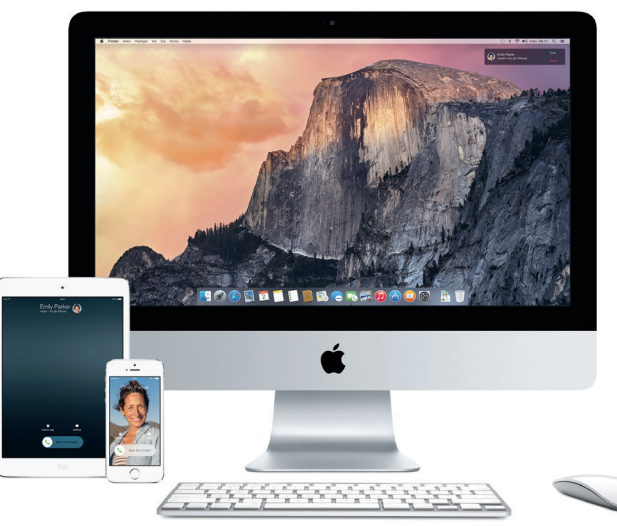

\*Krever en enhet med iOS 8. Mac-maskinen og iOS-enheten må være logget på samme iCloud-konto.

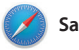

**Safari**

Safari er den beste måten å surfe på nettet på når du bruker Mac-maskinen. Bare klikk i det smarte søkefeltet og se symboler for favorittnettstedene dine, eller skriv inn et søkebegrep eller en nettadresse – Safari vet forskjellen og sender deg til riktig sted.

Du kan arkivere sider til Leseliste, som du kan lese senere, og bruke Delte koblinger for å se sider som legges ut av personer du følger på Twitter og LinkedIn. Fanevisningen organiserer alle fanene dine, og gjør det enkelt å finne den du leter etter.

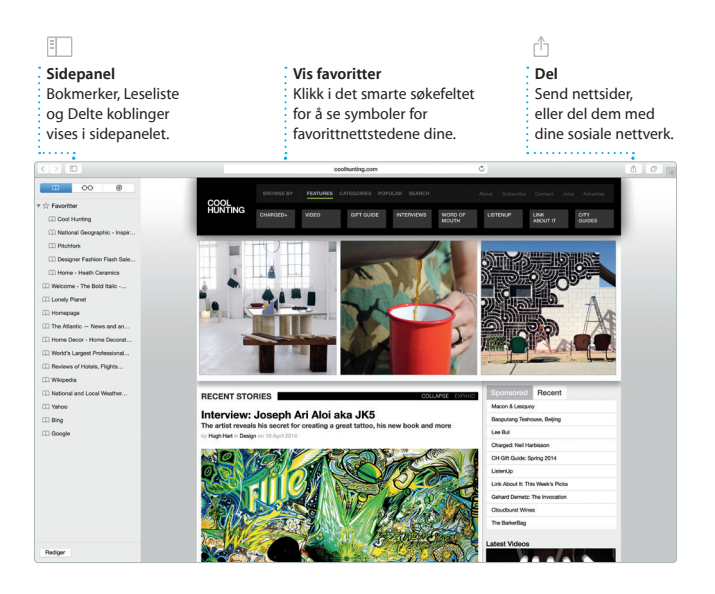

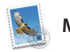

**Mail**

Mail lar deg håndtere alle e-postkontoene dine fra én reklamefri innboks. Det fungerer sammen med populære e-posttjenester som iCloud, Gmail, Yahoo Mail og AOL Mail. Ved hjelp av Mail Drop, lastes store vedlegg

automatisk opp til iCloud. Og merkingsfunksjonen gjør det mulig å fylle ut og signere skjemaer eller kommentere en PDF-fil. Første gang du starter Mail, hjelper oppsettassistenten deg i gang.

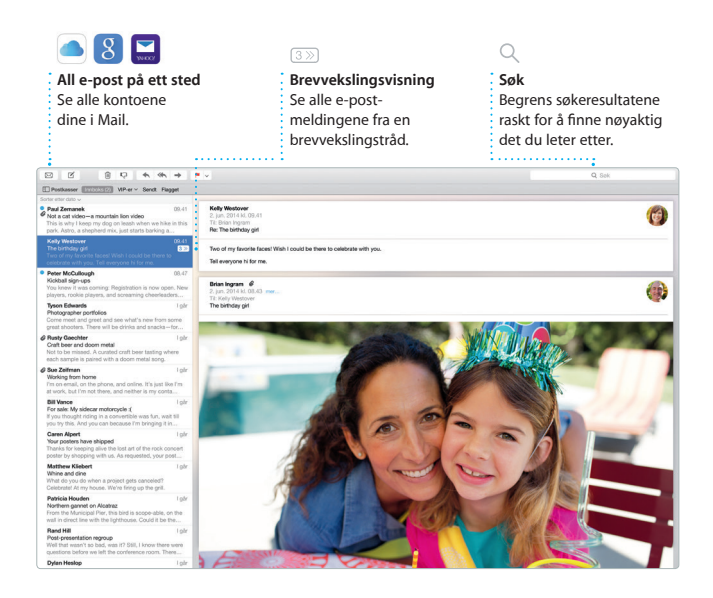

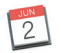

# **Kalender**

Hold oversikt over den travle hverdagen med Kalender. Du kan opprette separate kalendere – én for hiemmebruk, en annen for skolen og en tredje for jobben. Se alle kalenderne dine i ett vindu, eller vis kun de du trenger. Opprett og send invitasjoner til hendelser, og se hvem som svarer. Hvis du legger inn stedsinformasjon i en hendelse, sørger Kalender for kart, informasjon om reisetid og til og med værvarsel. Bruk iCloud til å oppdatere kalendere automatisk på alle enhetene dine eller dele kalendere med andre iCloud-brukere.

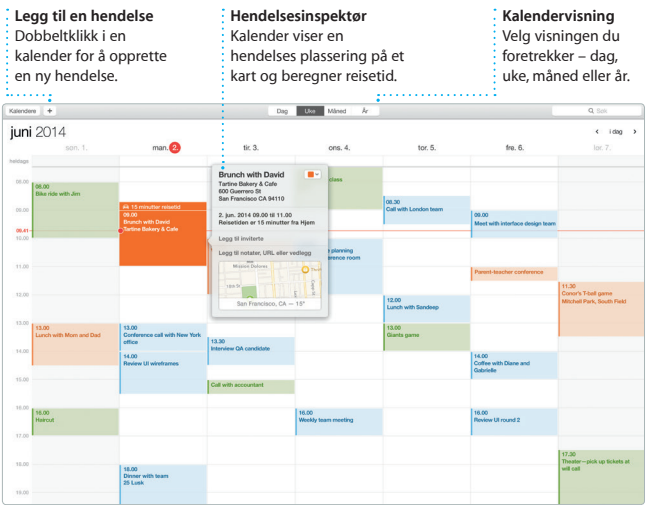

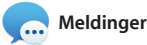

Logg på med en Apple-ID, slik at du kan sende og motta både iMessage-meldinger og tekstmeldinger med tekst, bilder, videoer og annet til venner som har

Mac, iPad, iPhone eller iPod touch. Med iMessage kan du til og med starte en samtale på én enhet og

fortsette på en annen enhet. Du kan enkelt starte og administrere gruppesamtaler, og også legge til en tittel og nye deltakere. Og hvis du vil snakke med noen ansikt til ansikt, kan du starte en FaceTimevideosamtale\* direkte fra en samtale i Meldinger.

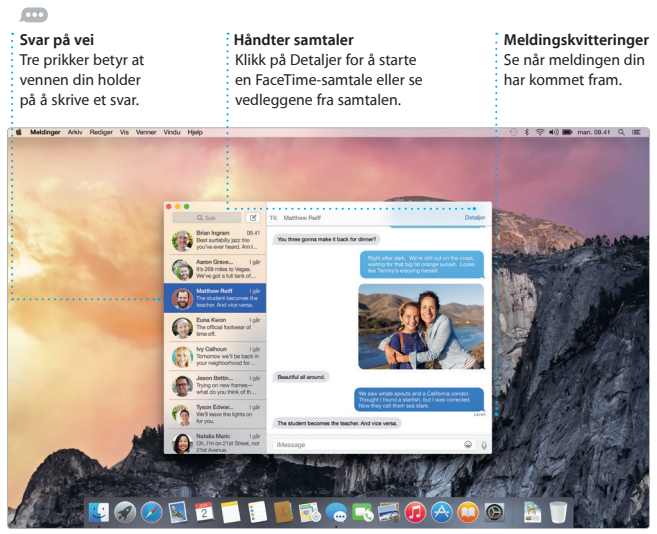

\*Krever at begge deltakere i samtalen har FaceTime-aktiverte enheter. Ikke tilgjengelig i alle områder.

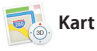

Utforsk nye destinasjoner og få veibeskrivelser på Mac-maskinen med Kart. Se steder med standardeller satellittvisning, eller bruk Flyover til å fly over utvalgte byer i fotorealistisk 3D. Du kan slå opp informasjon om lokale steder av interesse som restauranter og

hoteller, og Kart viser deg telefonnumre, bilder og til og med Yelp-vurderinger. Når du finner destinasjonen din, tilbyr Kart dør-til-dør veibeskrivelser som du kan sende til iPhone, der du kan få veibeskrivelsen sving for sving.

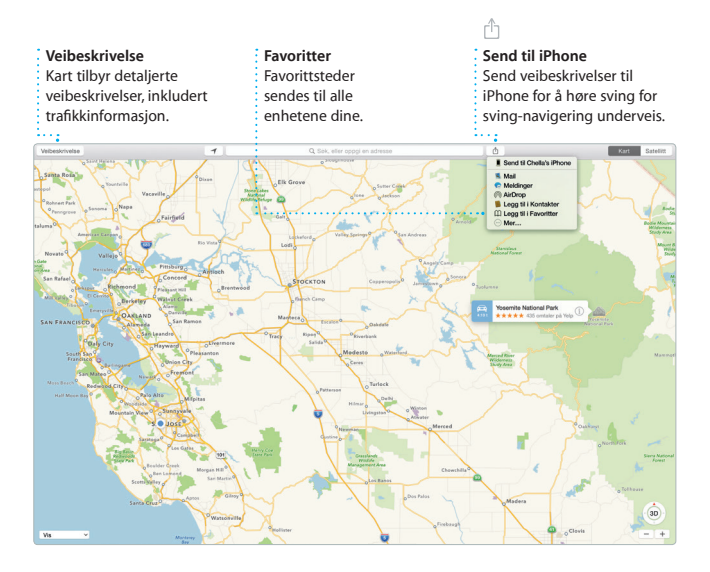

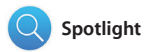

Spotlight er en enkel måte å finne hva som helst på Mac-maskinen på – dokumenter, kontakter, programmer, meldinger og mer. Uansett hva du gjør på Macmaskinen, kan du få tilgang til Spotlight via menysymbolet eller ved å bruke tastatursnarveien

Kommando-mellomromstast. Bare begynne å skrive – Spotlight viser deg omfattende forhåndsvisninger av resultatene dine. Du kan bruke Spotlight til å slå opp informasjon fra kilder som Wikipedia, Bing, nyheter, Kart, filmer og mer,\* samt til å konvertere valuta og måleenheter.

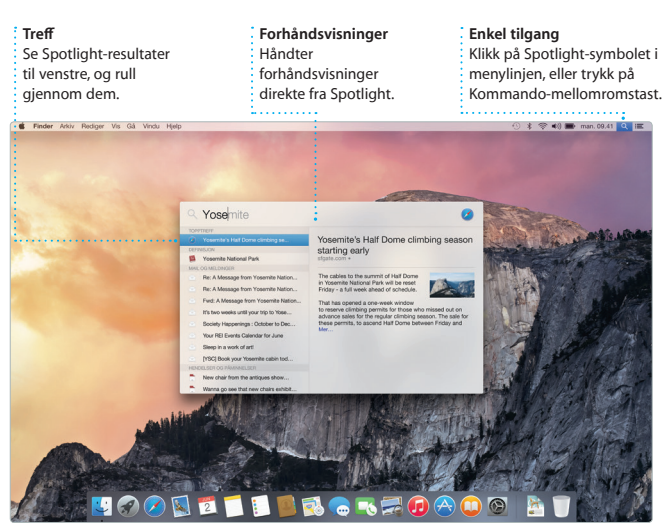

\*Alle funksjoner er ikke tilgjengelige i alle områder.

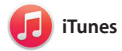

iTunes gjør det enkelt å nyte musikk, filmer, TV-programmer og annet på Mac-maskinen. iTunes inkluderer iTunes Store, der du finner klassikere

og nye favoritter. iTunes inneholder også iTunes Radio, en glimrende måte å oppdage musikk på.

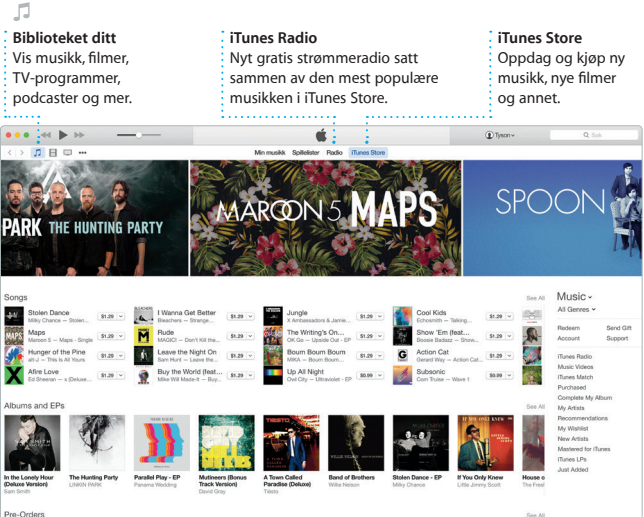

Pre-Orders

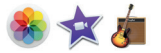

# **Bilder, iMovie og GarageBand**

Bilder, iMovie og GarageBand gir deg nye måter å skape og dele bilder, musikk og filmer på. Bilder holder automatisk biblioteket organisert og hjelper deg med å lage fantastiske bildebøker, kort og kalendere. Med iCloud-bildebibliotek kan du ha hele samlingen med bilder og videoer i iCloud og få

tilgang til dem på alle enhetene dine. iMovie gjør det mulig å forvandle hjemmevideoer til imponerende filmer og episke trailere i Hollywood-stil. GarageBand har alt du trenger for å lære å spille et instrument, skrive musikk eller spille inn en sang.

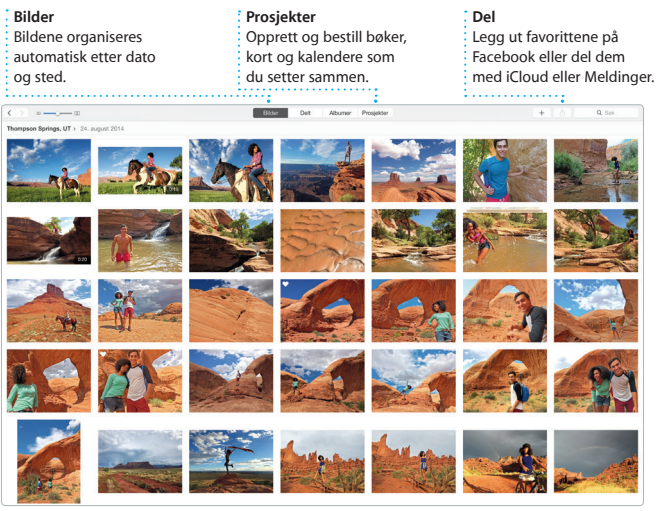

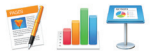

# **Pages, Numbers og Keynote**

Lag imponerende dokumenter, regneark og presentasjoner på Mac-maskinen. Nydelige maler gir deg et godt utgangspunkt – du trenger bare å legge til egen tekst og egne bilder. Og tilpassing er enkelt med formatpanelet med

kontekstgjenkjenning. Du kan til og med åpne og redigere Microsoft Office-filer. Og du kan raskt og enkelt dele en kobling til det du har laget, direkte fra verktøylinjen i Mail eller Meldinger.

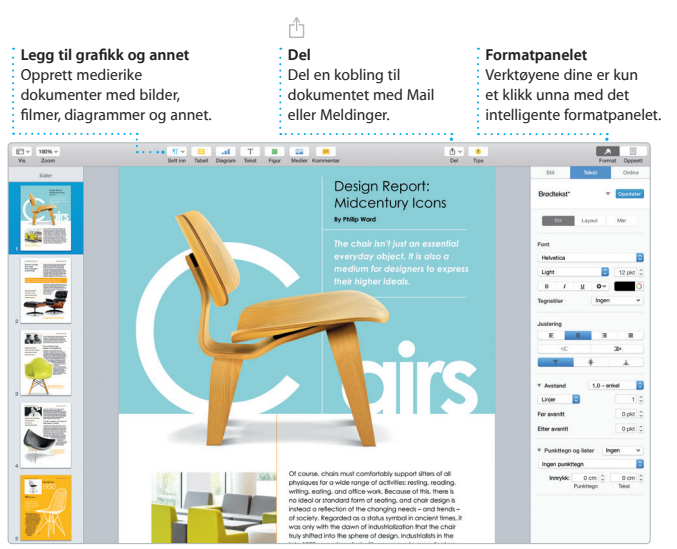

# **En viktig merknad**

Vennligst les dette dokumentet og sikkerhetsinformasjonen i *Viktig produktinformasjon* nøye før du tar i bruk maskinen.

# **Finn ut mer**

Du kan finne mer informasjon, se på opplæringsvideoer og lære enda mer om iMac-funksjonene på [www.apple.com/no/imac](http://www.apple.com/no/imac).

# **Hjelp**

Du finner ofte svar på spørsmål samt instruksjoner og problemløsingsinformasjon i Mac-hjelp. Klikk på Finder-symbolet, klikk på Hjelp i menylinjen, og velg Mac-hjelp. Du kan også bruke Safari til å finne hielp på Internett på [www.apple.com/no/support.](http://www.apple.com/no/support)

# **OS X-verktøy**

Hvis det oppstår problemer med Mac-maskinen, kan OS X-verktøy hjelpe deg med å gjenopprette programvare og data fra en Time Machine-sikkerhetskopi eller installere OS X og Apple-programmer på nytt. Hvis Mac-maskinen oppdager et problem, åpnes OS X-verktøy automatisk. Eller du kan åpne det manuelt ved å starte maskinen på nytt mens du holder nede Kommando- og R-tastene.

# **Kundestøtte**

iMac leveres med 90 dagers teknisk kundestøtte og ett års maskinvarereparasjonsgaranti hos en Apple Store-butikk eller en Appleautorisert serviceleverandør. Besøk [www.apple.com/no/support/imac](http://www.apple.com/no/support/imac) for teknisk kundestøtte for iMac. Eller du kan ringe +47 800 56952 (Norge). [www.apple.com/support/country](http://www.apple.com/support/country)

Ikke alle funksjoner er tilgjengelig i alle områder.

TM og © 2015 Apple Inc. Alle rettigheter forbeholdes. Designed by Apple in California. Printed in XXXX. H034-00765-A